# **Password Recovery Procedure for the Cisco Unified MobilityManager**

Document ID: 71072

### **Contents**

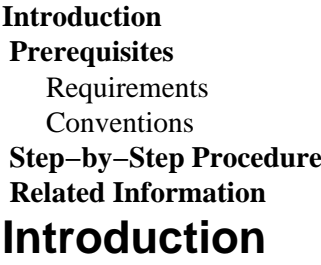

This document describes how to reset the Administrator password on Cisco Unified Mobility Manager.

### **Prerequisites**

### **Requirements**

Cisco MobilityManager version 1.2.2

#### **Conventions**

Refer to Cisco Technical Tips Conventions for more information on document conventions.

## **Step-by-Step Procedure**

You must have physical access to the system in order to perform this procedure.

- 1. Verify that the CD/DVD drive is empty.
- 2. Log in to Cisco Mobility Manager via Secure Shell (SSH) or system console by using pwrecovery and **pwreset** as the account name and password, respectively. These messages display:

 $***$  $\star \star$  $\star$   $\star$ Welcome to admin password reset \*\*  $\star \star$  $\star$   $\star$ You will be required to remove, then insert any valid CD/DVD media in order to prove you have physical access to the system To begin you will need to remove any media from the CD/DVD drive You may press Control-C at any time to abort

Press any key when ready...

3. Press any key. The system then checks to see if the CD drive is empty. If a CD/DVD media disk exists, the system prompts you to remove it:

You must remove the CD/DVD media to continue Press any key when ready...

testing for removal of CD/DVD media

**Note:** If you cannot remove the CD/DVD media disk, you might need to reboot the system to free the CD drive.

4. Once the system determines that there is no CD/DVD media disk present in the CD/DVD drive, it prompts you to insert a valid CD/DVD media disk:

> testing for removal of CD/DVD media Please insert any valid CD/DVD media Press any key when ready...

5. Insert a valid CD/DVD media disk and press Enter. The system displays the assigned name of the admin account at the installation time together with the prompt that requests a new password:

> Thankyou, you may now proceed with the admin password reset The admin account name is "administrator" Preparing to change password, please wait... please enter the new password: \*\*\*\*\*\*

**Note:** The password must be at least six characters long and not be a common name.

You are asked to re−enter the password to confirm: 6.

please re−enter to confirm: \*\*\*\*\*\* If the password is invalid, it is rejected with a reason. You must enter a different new password: 7.

> Sorry the two passwords do not match Please try again

please enter the new password:

8. If the new password passes the system check, the system displays this message and prompts you to press any key to exit:

> The password has now been reset Please press any key to exit

For your reference, Figure 1 displays a successful run for the password reset procedure by using the Secure Shell client.

#### **Figure 1: Admin Password Reset**

**WW WW**  $\overline{u}$ ww. Welcome to admin password reset \*\* **WW** 

You will be required to remove, then insert any valid CD/DVD media in order to prove you have physical access to the system

To begin you will need to remove any media from the CD/DVD drive You may press Control-C at any time to abort

Press any key when ready...

testing for removal of CD/DVD media<br>Please insert any valid CD/DVD media Press any key when ready...

Thankyou, you may now proceed with the admin password reset<br>The admin account name is "administrator" Preparing to change password, please wait...

please enter the new password: \*\*\*\*\*\*\*\* please re-enter to confirm: \*\*\*\*\*\*\*\*

The password has now been reset Please press any key to exit

### **Related Information**

- **Voice Technology Support**
- **Recovering the Administrator Password − Cisco Unified Communications Manager 5.x and later**
- **Voice and Unified Communications Product Support**
- **Troubleshooting Cisco IP Telephony**
- **Technical Support & Documentation − Cisco Systems**

Contacts & Feedback | Help | Site Map

© 2013 − 2014 Cisco Systems, Inc. All rights reserved. Terms & Conditions | Privacy Statement | Cookie Policy | Trademarks of Cisco Systems, Inc.

Updated: Jul 02, 2007 Document ID: 71072